# **Get ready to e-invoice**

### **Supplier Implementation Guide**

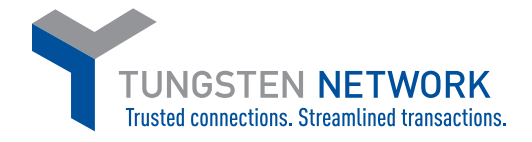

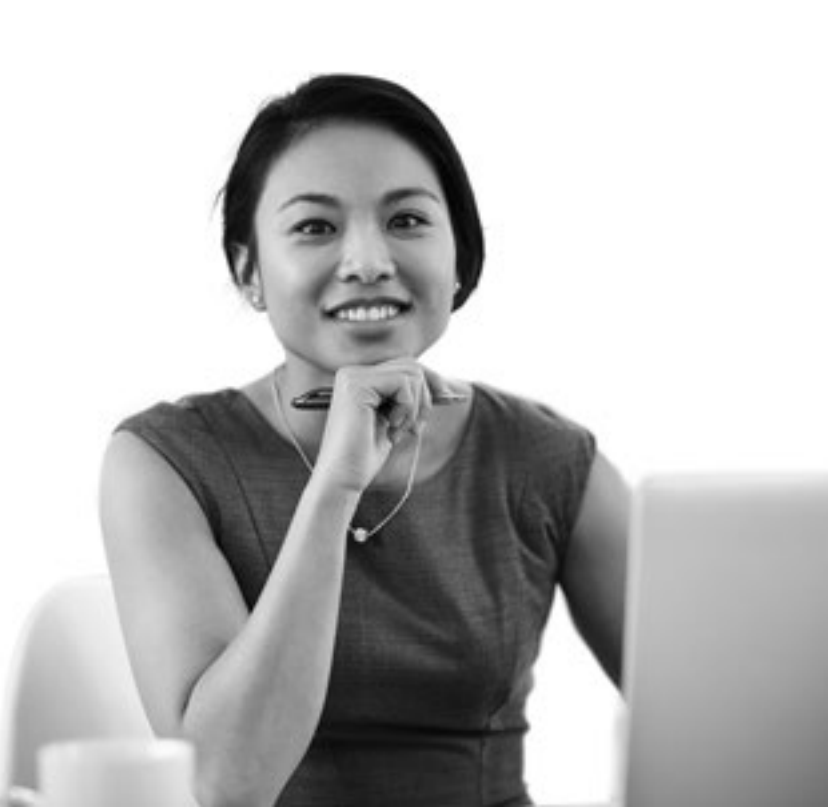

### **Contents**

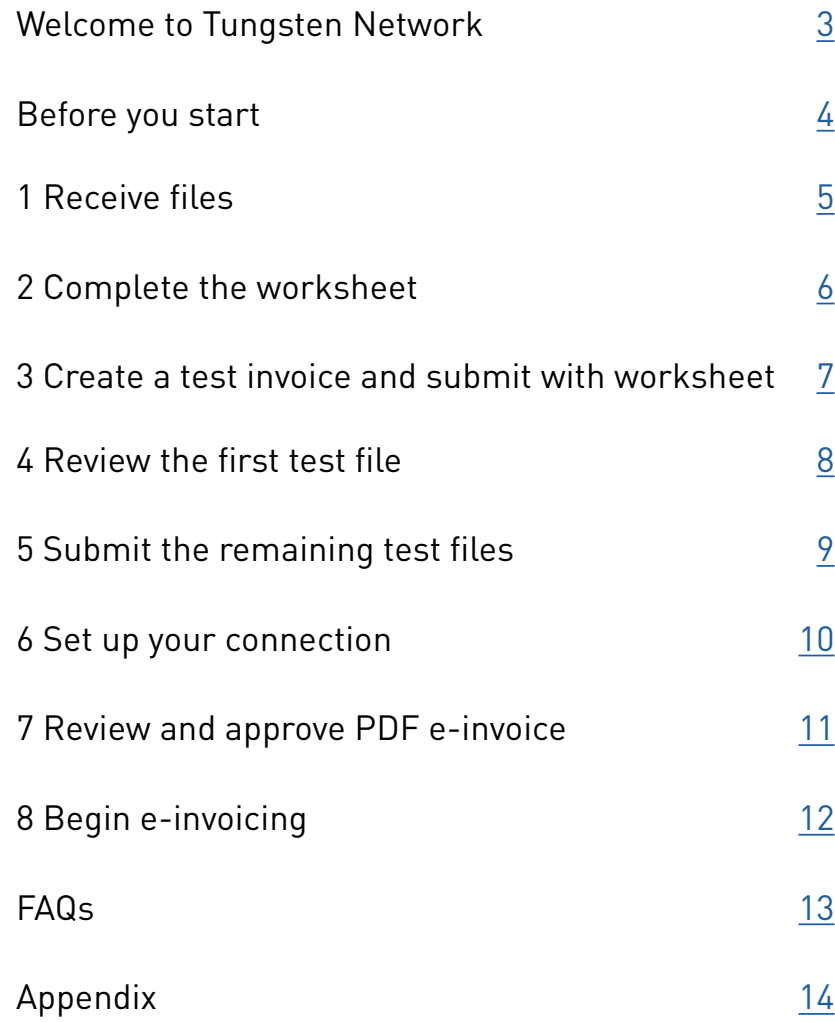

### <span id="page-2-0"></span>**Welcome to Tungsten Network**

We're proud to welcome you to Tungsten Network, the world's most trusted, compliant business transaction network. Our secure platform automates and streamlines the invoicing process and brings Buyers and Suppliers closer together, while maximising efficiency and improving cash flow management.

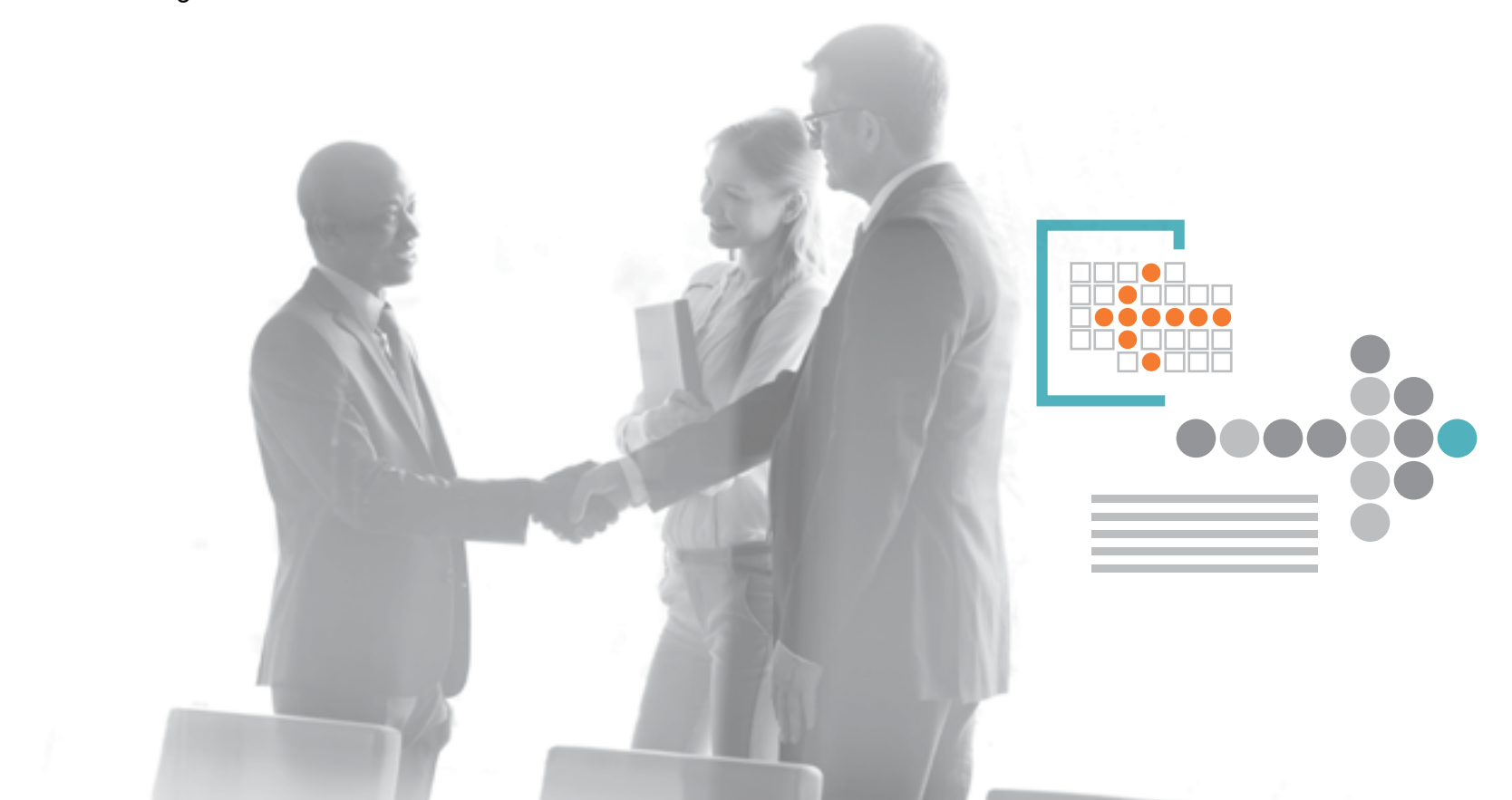

### <span id="page-3-0"></span>**Before you start**

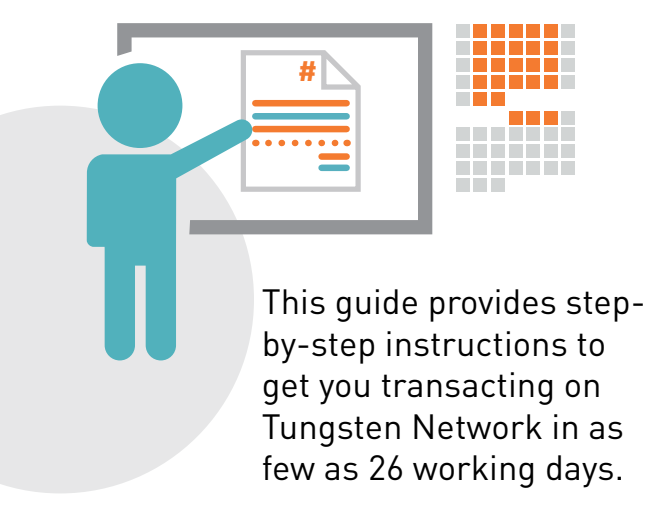

If you have any questions, or if you require assistance completing any of these steps, please call or email your Tungsten Implementation Specialist. If you are unable to reach your Implementation Specialist, email implementation support at [implementation@tungsten-network.com](mailto:implementation%40tungsten-network.com?subject=). You will be contacted within 24-48 hours.

Your implementation duration may vary depending on the complexity of your e-invoicing configuration, which can also be influenced by the needs of your Buyer. All implementation steps must be completed, and you must be transacting on the Network within a maximum of 50-60 days. Depending on your area and level of expertise, you may need help from your IT or Accounts Receivable staff.

Please note that the scope and terms of your support are specified in the Service Level Agreement in the [Appendix](#page-13-0)

## <span id="page-4-0"></span>**1 Receive files**

Make sure you have received these materials from your Implementation Specialist:

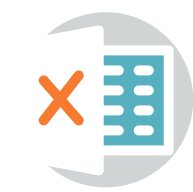

**• Implementation Worksheet**  (EN - Tungsten Network Worksheet.xlsx) from your Implementation Specialist.

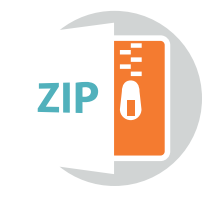

**• Master Map Technical Documentation zip file**  corresponding to the Master Map file type you are using.

Note: Tungsten Network supports 9 different file types. If you haven't already done so, you can download the appropriate .zip file at our Supplier [Implementation Files page](https://www.tungsten-network.com/uk/solutions-for-suppliers/supplier-implementation-files/)

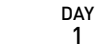

• Customer tasks

# <span id="page-5-0"></span>**2 Complete the worksheet**

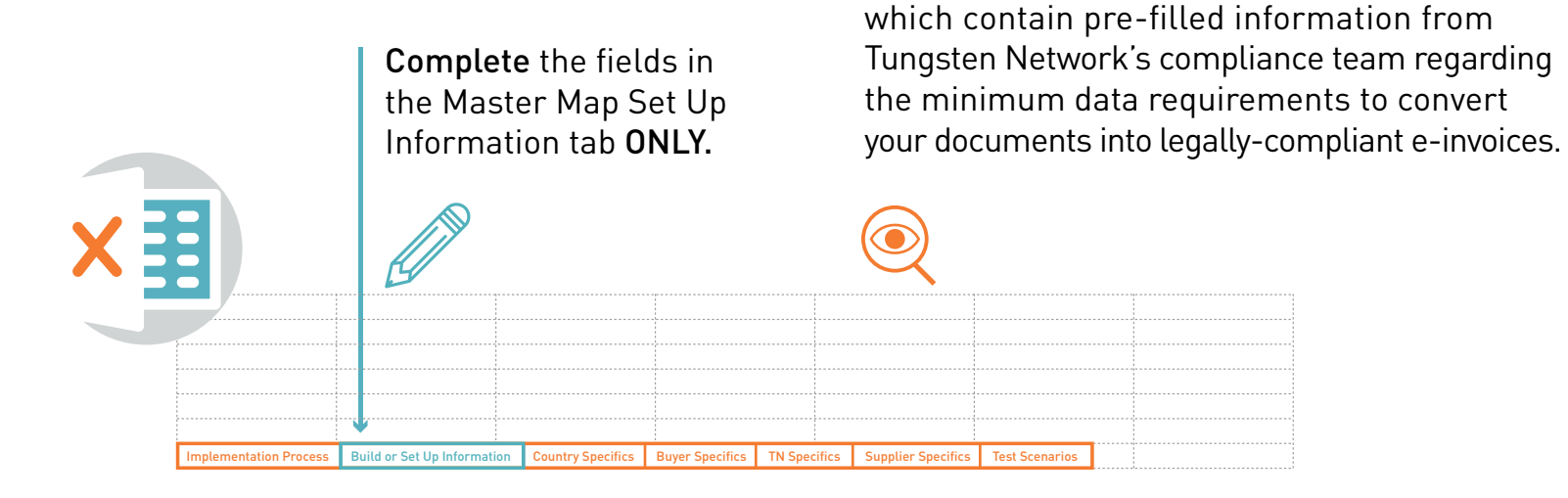

Please complete this step in no more than 2 days.

Review, but do not fill out the Country Specifics, Buyer Specifics, and Tungsten Specifics tabs,

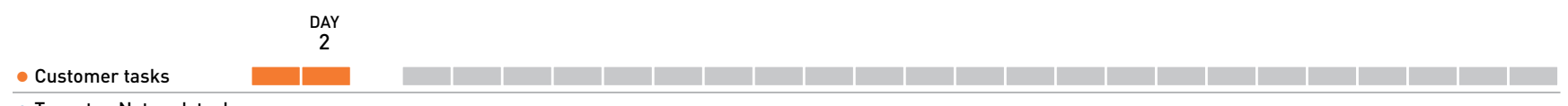

## <span id="page-6-0"></span>**3 Create a test invoice and submit with worksheet**

Using the information in the Implementation Worksheet, along with the technical files in the .zip file that correspond to your Master Map file type, create the test invoice for your first invoicing scenario.

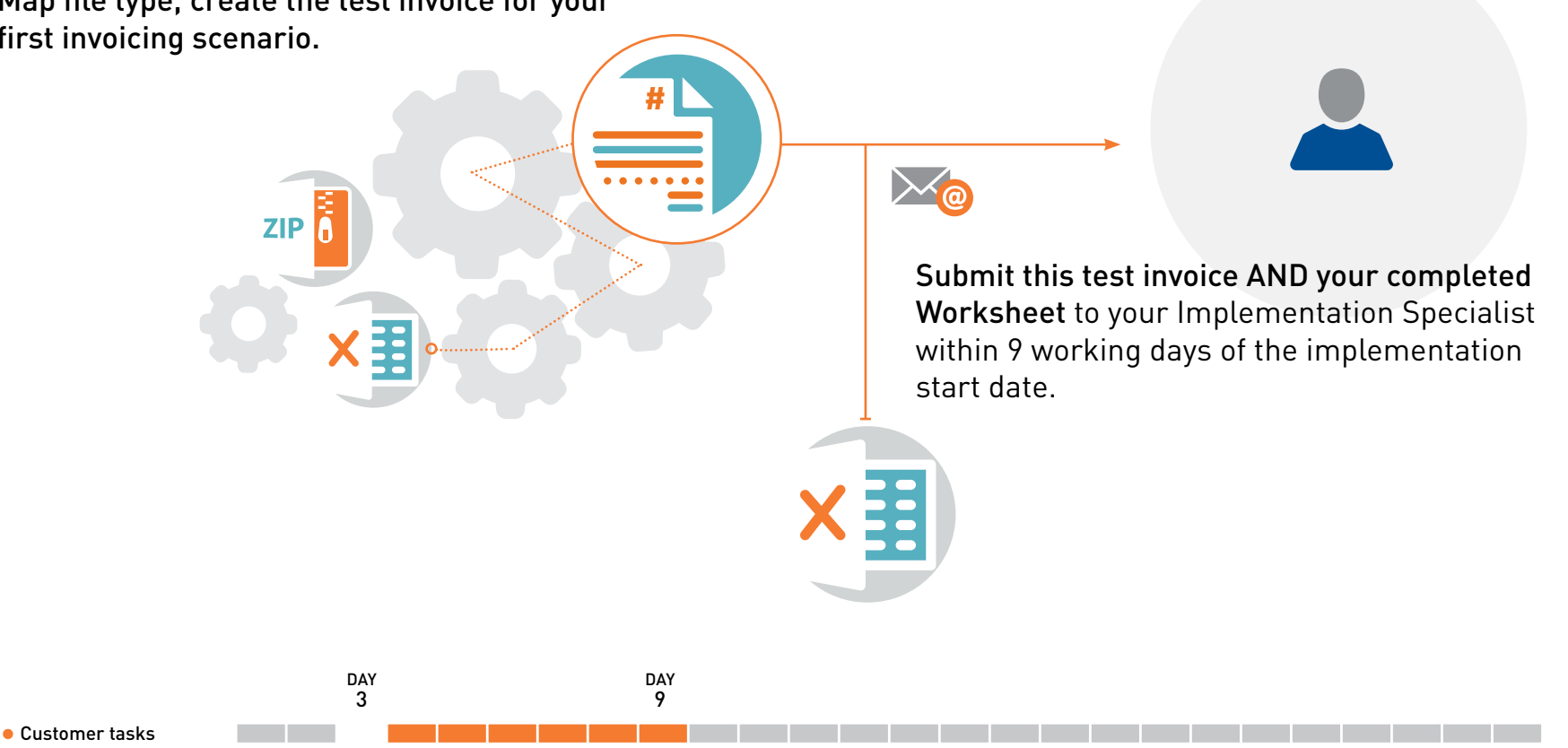

• Tungsten Network tasks

## <span id="page-7-0"></span>**4 Review the test invoice**

#### File and worksheet analysis

**#**

Tungsten Network will perform a preliminary file and worksheet analysis within 48 hours to make sure your test invoice is structured properly.

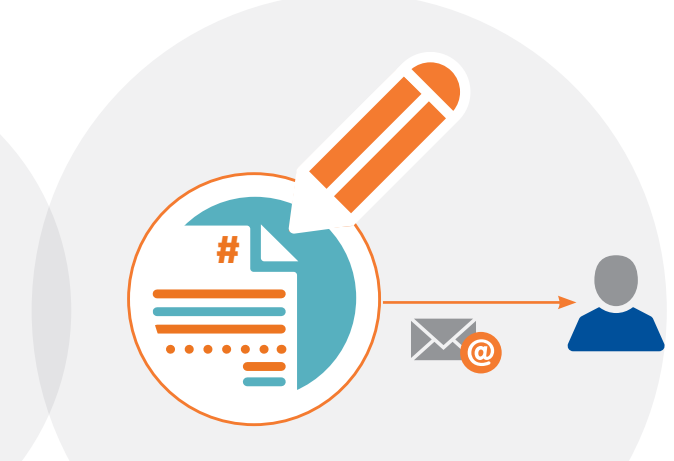

### Receive notification of changes

Your Implementation Specialist will notify you if any changes to your test invoice are required.

#### Make changes

Please make any changes needed, within 2 working days of receiving the request.

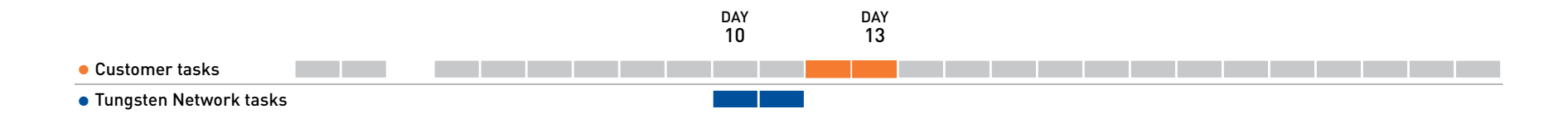

### <span id="page-8-0"></span>**5**

# **Create and submit the files for any remaining invoicing scenarios**

Once the first test invoice is approved, create and submit the files for any invoicing scenarios within 3 working days.

> Note: Files may require additional revisions. In this case, please ensure that all revised files are submitted within 5 working days of test invoice approval.

 $\mathord{\times}$ 

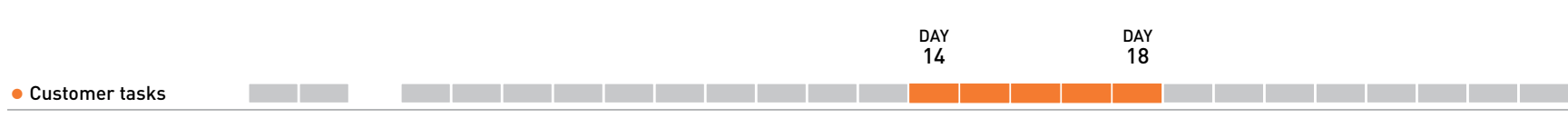

**# # #**

## <span id="page-9-0"></span>**6 Set up your connection**

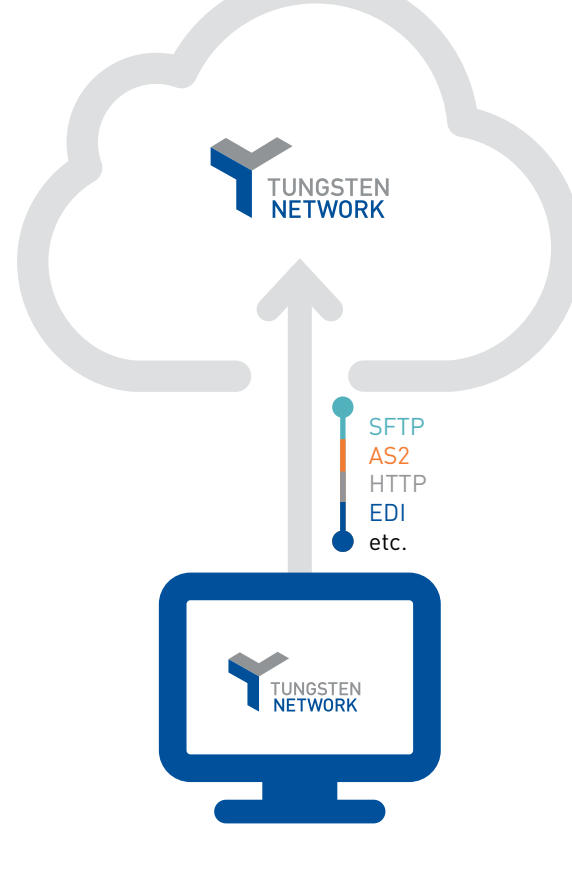

### Connect to the Tungsten Network via the method you specified in the Implementation Worksheet.

A variety of file transfer methods are available, including SFTP/AS2, HTTP and EDI.

For a complete list please visit the [Supplier](https://www.tungsten-network.com/uk/solutions-for-suppliers/supplier-implementation-files/)  [Implementation Files page.](https://www.tungsten-network.com/uk/solutions-for-suppliers/supplier-implementation-files/)

Please complete this step in no more than 2 working days.

Remember that you can always send your invoices directly through the Tungsten Network portal if you experience any connectivity issues.

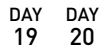

#### • Customer tasks

# <span id="page-10-0"></span>**7 Review and approve PDF e-invoice**

#### Receive PDF invoice

Within 2 working days after you submit the files for your remaining invoicing scenarios, you will receive, via email, a "human readable" PDF version of your invoice, after Tungsten Network has mapped your Master Map data against the Tungsten database.

### Review and confirm PDF invoice

Review your PDF and confirm via email with your Tungsten Implementation Specialist within 5 days that all the data compiled in the previous implementation steps has been output correctly and that the PDF represents your invoice.

In some implementations your Buyer may also be asked to approve this document to save any issues once you are live.

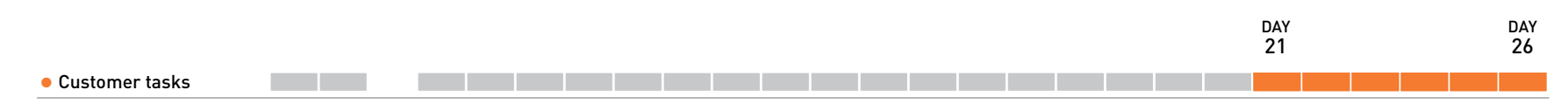

**#**

PDF

### <span id="page-11-0"></span>**8 Begin e-invoicing**

#### Receive notification of RTT status

Within 24 hours of receiving confirmation of your PDF e-invoice approval, your account will be officially moved from a testing environment to a production environment on the Tungsten Network and your account status will be changed to RTT (Ready to Transact). Your Implementation Specialist will notify you of this change in status via email (known as an RTT email) and where possible via a phone call.

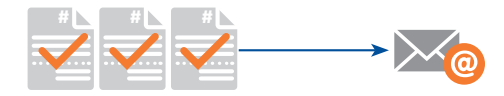

RTT

#### Buyer receives notification of RTT status

Your Buyer will also be notified via the RTT email that your account is Ready to Transact. All new invoices you send from this point forward MUST be sent electronically, via the Tungsten Network. In some cases, this is a trigger for your Buyer to upload any open PO's and invoice status records to the network. If your Buyer needs time to complete this task you will be notified in the RTT email.

After you send 3 successful e-invoices, you will receive an email from your Implementation Specialist with contact information and next steps for support, should it be required.

#### • Customer tasks

• Tungsten Network tasks

DAY 26

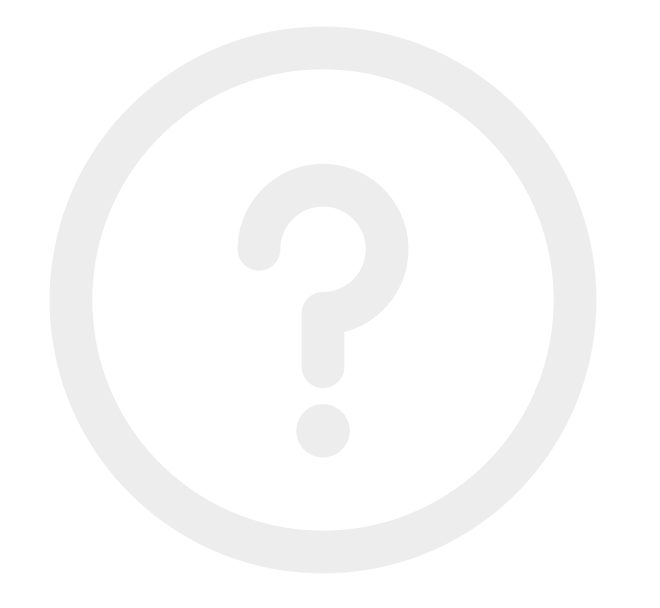

### <span id="page-12-0"></span>FAQS

All the technical information you'll need to create your e-invoicing test file is contained within the Implementation Worksheet and the .zip file that corresponds to your Master Map file type.

- 2. How will I know if I created my test file correctly? After you submit your test file, Tungsten Network will perform a series of tests to confirm that its structure and expected content match the data that you supplied in your completed Implementation Worksheet. Tungsten will also map your data against the Tungsten Network database. Your Implementation Specialist will inform you if any errors are discovered and provide you further instructions on what to correct in the test file, if necessary.
- 3. How do I access the Tungsten Network Portal? You can log in to the Tungsten Network Portal at [https://](https://portal.tungsten-network.com/Login.aspx?ReturnUrl=%2f ) [portal.tungsten-network.com/Login.aspx?ReturnUrl=%2f](https://portal.tungsten-network.com/Login.aspx?ReturnUrl=%2f )
- 4. How do I receive support once I am LIVE ( sending invoices in production environment)? Once you are LIVE, please contact Tungsten Support, not your Implementation Specialist. Support for your country can be accessed from the Portal, by clicking the Help & Support link at the top of the page.

This [video](https://www.tungsten-network.com/us/support/tutorials/raising-support-tickets/) provides additional quidance on accessing support.

### <span id="page-13-0"></span>**Appendix**  Service Level Agreement: Hours

#### **Service Requests**

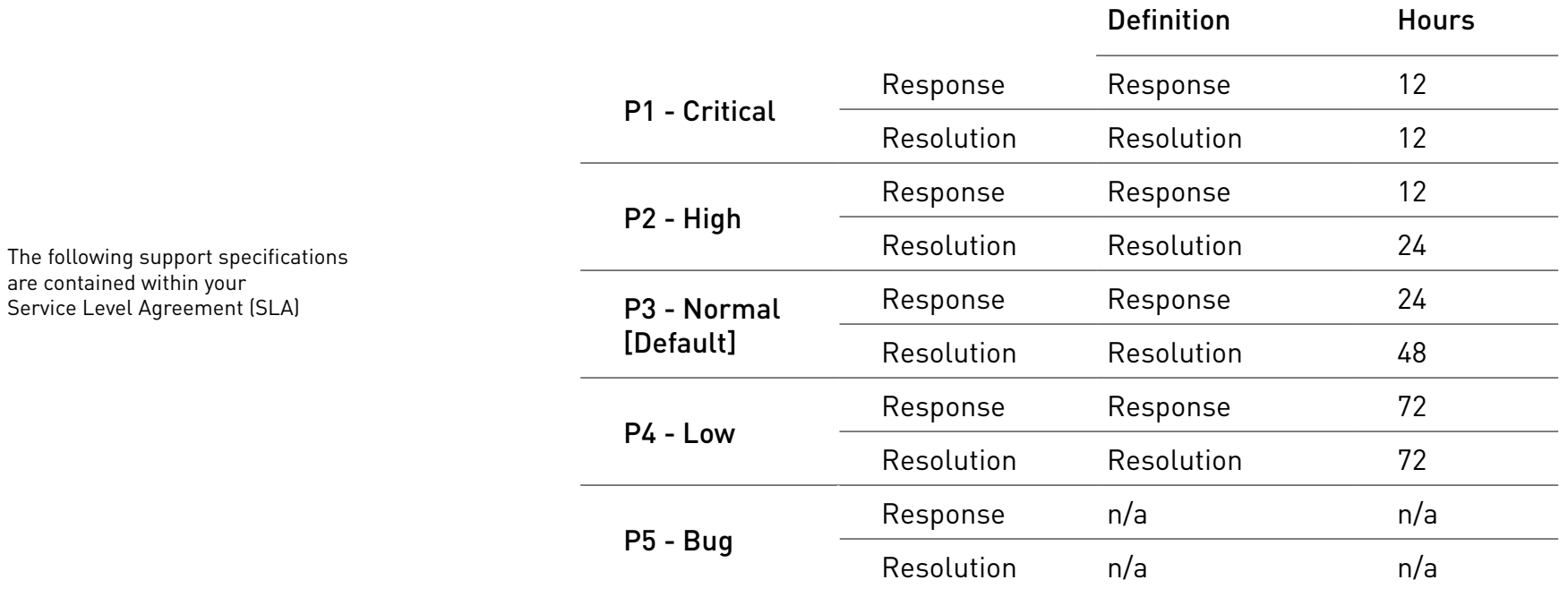